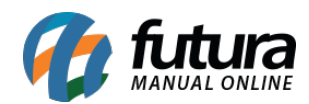

## **1 – Nova opção no Modulo de Mesas**

## **Caminho:** *Cadastros > Restaurante > Configuração Impressora Cozinha*

Foi adicionado uma nova aba denominada *Cadastro em Lote*, onde será possível selecionar vários subgrupos ao mesmo tempo para uma única impressora, conforme exemplo abaixo:

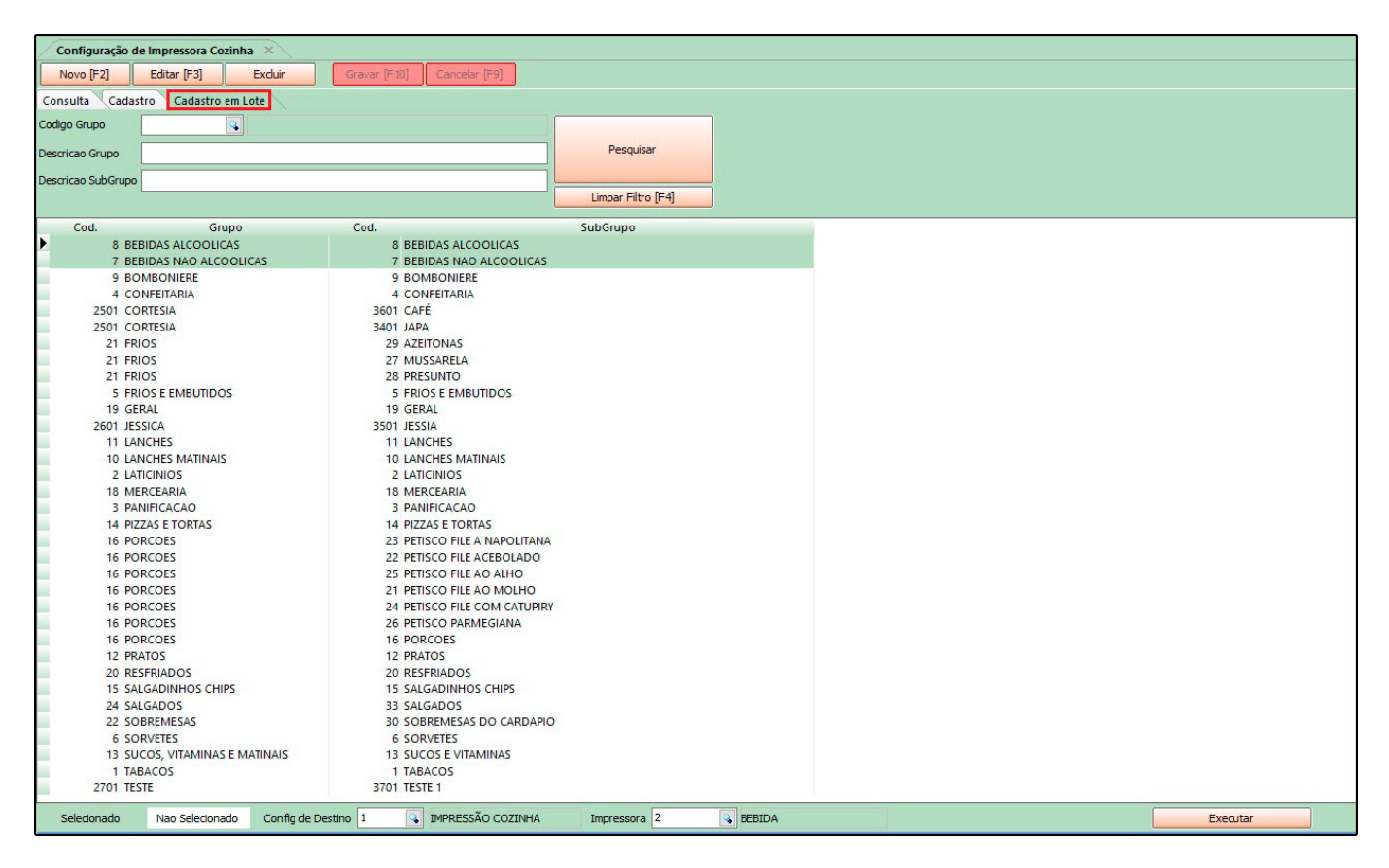

É possível filtrar por Código do Grupo, Descrição do Grupo e Descrição do Subgrupo, os registros marcados serão inseridos na configuração após clicar em executar.